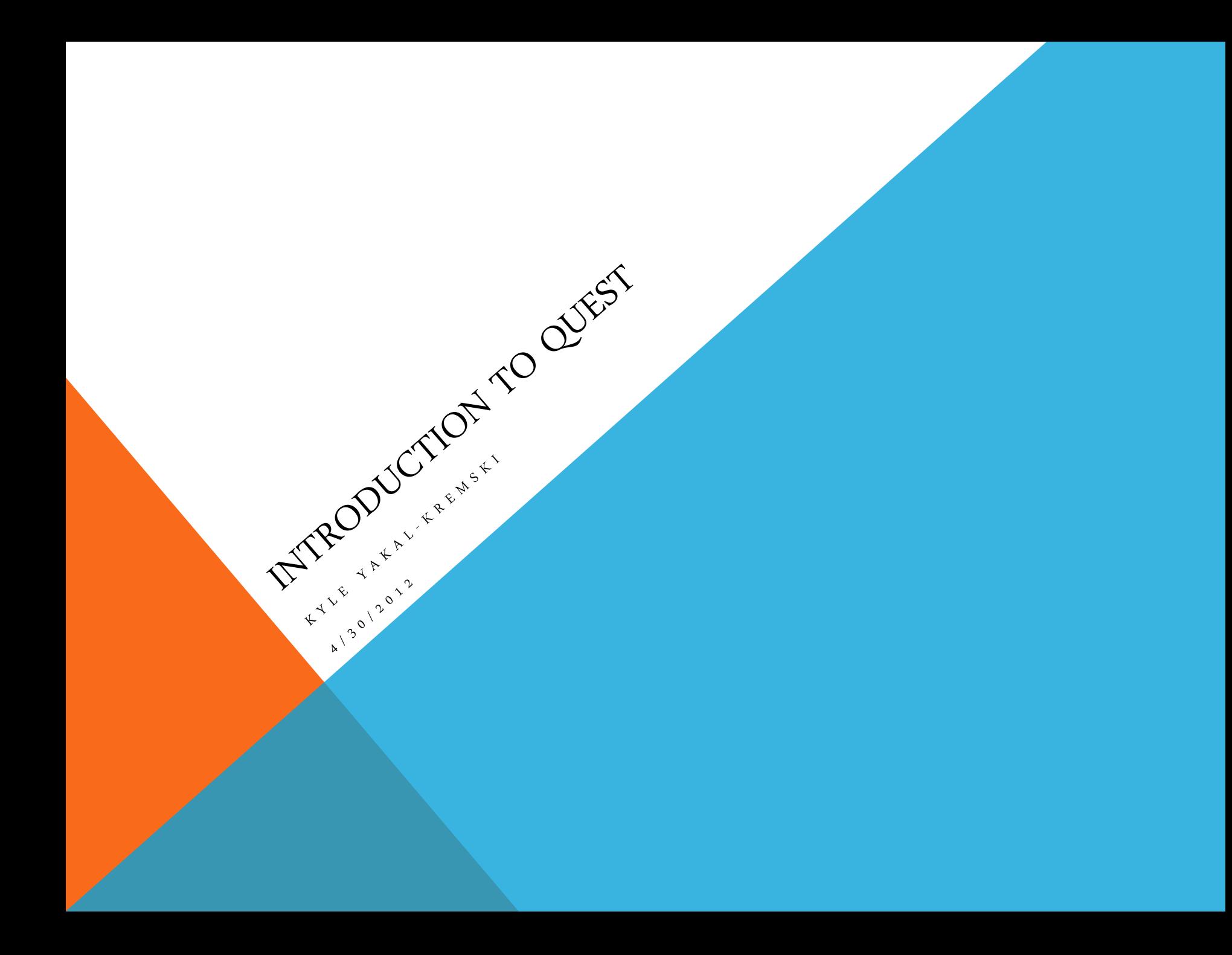

# HOW TO ACCESS QUEST

- › Set up an account with a testing allocation
	- › http://bit.ly/QuestAccnt
	- › Allocation gives 2,500 processor hours
	- › Little information needed, hear back in a business day
- › On PCs install a SSH client, like PuTTY
- › Access by

#### ssh you123@quest.northwestern.edu

- › 100GB of storage for data
- › Accessible off-network

### UNIX 101

- › Text-based, command prompt
- › Commands follow the general form

### command -option(s) argument(s) › Useful commands

- › pwd : show current location
- › man : open manual
- › cd : change directory
- $\rightarrow$  mkdir : make directory
- › Use vi or emacs as text editors
- › Wolverton Guide: http://bit.ly/WolvUnix
- $\rightarrow$  CP : copy
- › mv : move
- $\rightarrow$   $\Gamma$ M : remove
- $\rightarrow \ \mathbb{1}$  S : list files

## THINGS TO AVOID

- › Using too much memory. Memory is shared by node (8 or 16 processors)
	- › Esp. recursive routines
- $\angle$  Excessive read/write this slows file accessing for all users
- $\rightarrow$  Running jobs on the head (log-in) nodes
	- $\rightarrow$  Submit jobs using the MSUD command, using a .  $\sigma$  file
	- $\rightarrow$  Check the queue with  $qstat$
	- $\rightarrow$  Kill jobs with canceljob  $\le$ jobnumber>

## USING AVAILABLE PROGRAMS

- › module load <programname>
- $\rightarrow$  Graphics require X11 server (XMing)
- › Matlab, Mathematica, TeX, Paraview, GnuPlot, Eclipse, and others
- › Native support for Python, Perl, Java
- $\rightarrow$  Load existing code using  $\texttt{SCP}$  command on local command prompt